# Cinematic Scientific Visualization in Houdini

#### Kalina Borkiewicz + AJ Christensen

Advanced Visualization Lab National Center for Supercomputing Applications University of Illinois at Urbana-Champaign

# **Vocabulary**

Renaissance Team *n.*

1. A cross-disciplinary group of experts in science, technology, and art, who work together to build extremely effective science outreach projects.

# Vocabulary

Cinematic Scientific Visualization *n.*

1. Production-quality, data-driven imagery created with movie-making tools with good composition, camera direction, and artistic aesthetics suitable for distribution in immersive giant screen theaters.

Scientific Visualization *n.*

1. Imagery created using data with spatial 3D coordinates, often calculated on large computing clusters.

Scientific Illustration *n.*

1. Imagery created based on expert input but using predominantly artistic tools. Information Visualization *n.*

1. Imagery created using relational data which often has no direct mapping to spatial coordinates.

# Cinematic Sci Vis

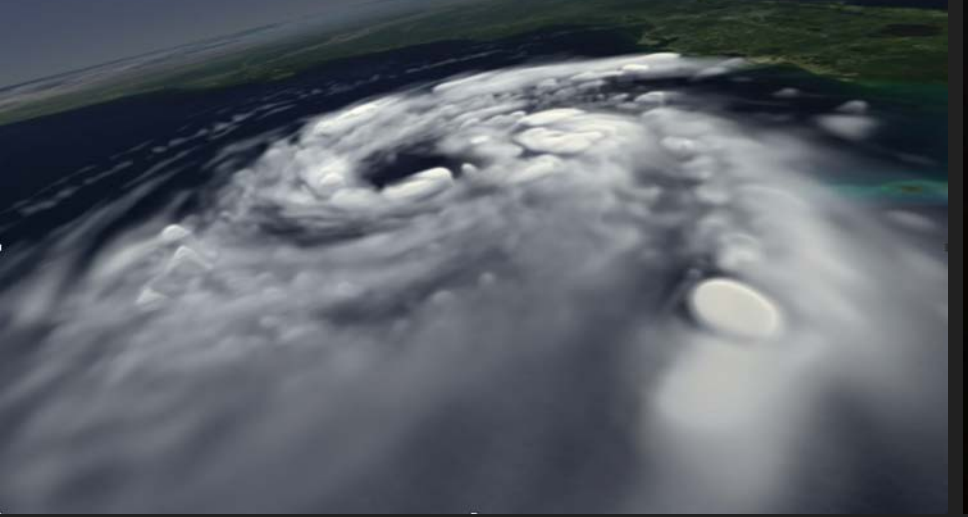

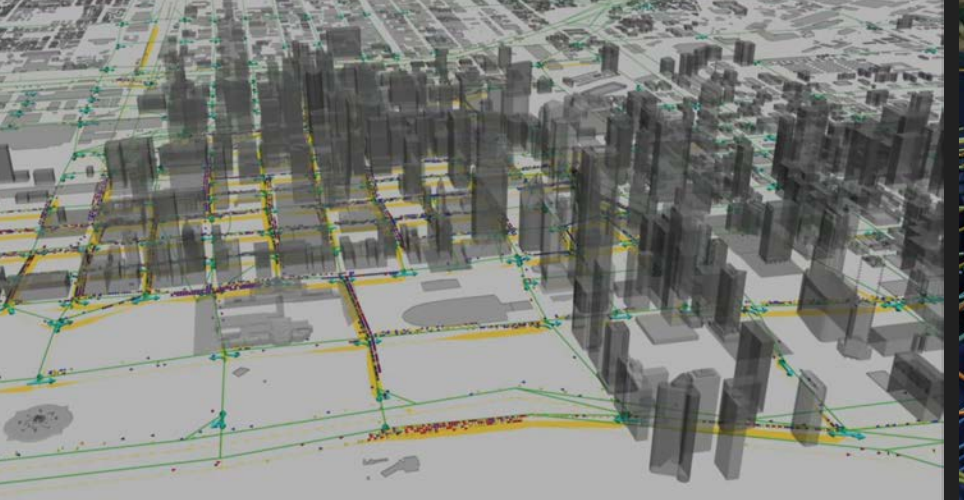

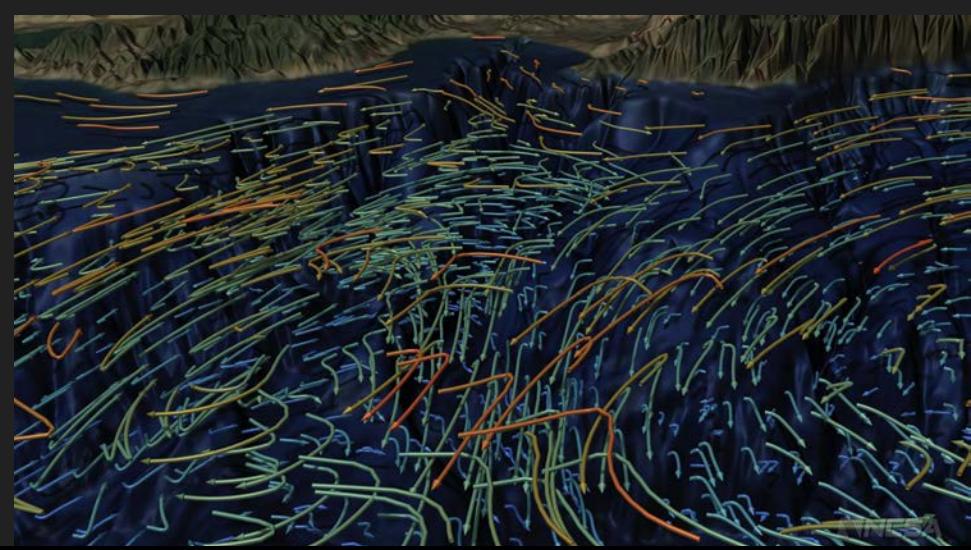

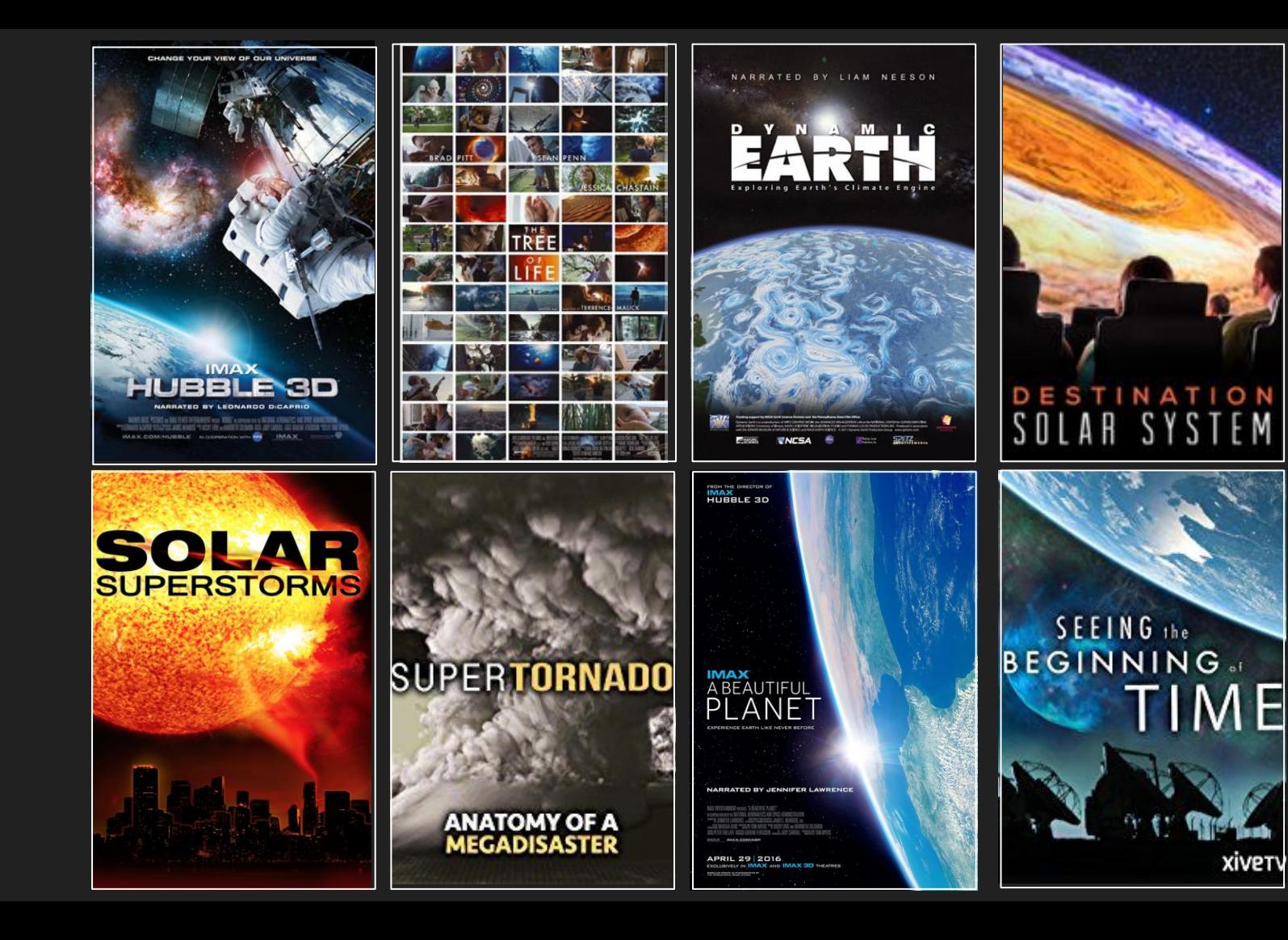

# Demo Reel Video

[https://youtu.be/T\\_0ICxROM0Q](https://youtu.be/T_0ICxROM0Q)

# Recent Examples

# BIG DATA

Double Coronal Mass Ejection

#### SIMULATION **STATS**

DATA SIZE TIME STEPS RESOLUTION SPATIAL SCALE TIME SCALE

2.8 TB 1794 577R x 384θ x 432φ 1x - 6.25x solar radius 100 minutes

**SCIENTIST INSTITUTION** SUPERCOMPUTER

Yuhong Fan Nat. Center for Atmos. Research Yellowstone, NWSC/NCAR and Discover, NASA Center for Climate Simulation

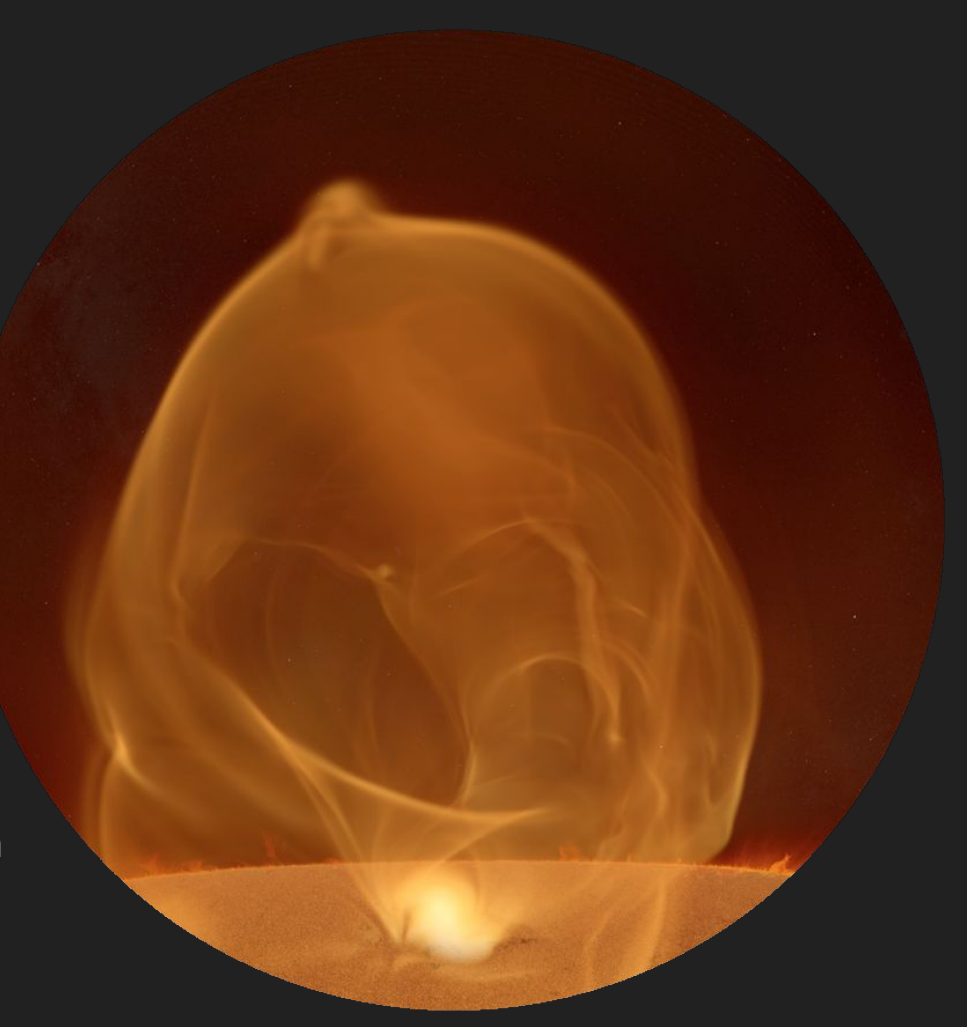

# BIG DATA

El Reno Tornado - May 24, 2011

#### SIMULATION **STATS**

DATA SIZE 160 TB TIME STEPS 4895 TIME SCALE 2 hours

 $RESOLUTION$  1500 x 1500 x 380 stretch grid  $SPATIAL SCALE 120km \times 120km \times 120km$ 

Leigh Orf University of Wisconsin-Madison SUPERCOMPUTER Blue Waters, University of Illinois **SCIENTIST** INSTITUTION

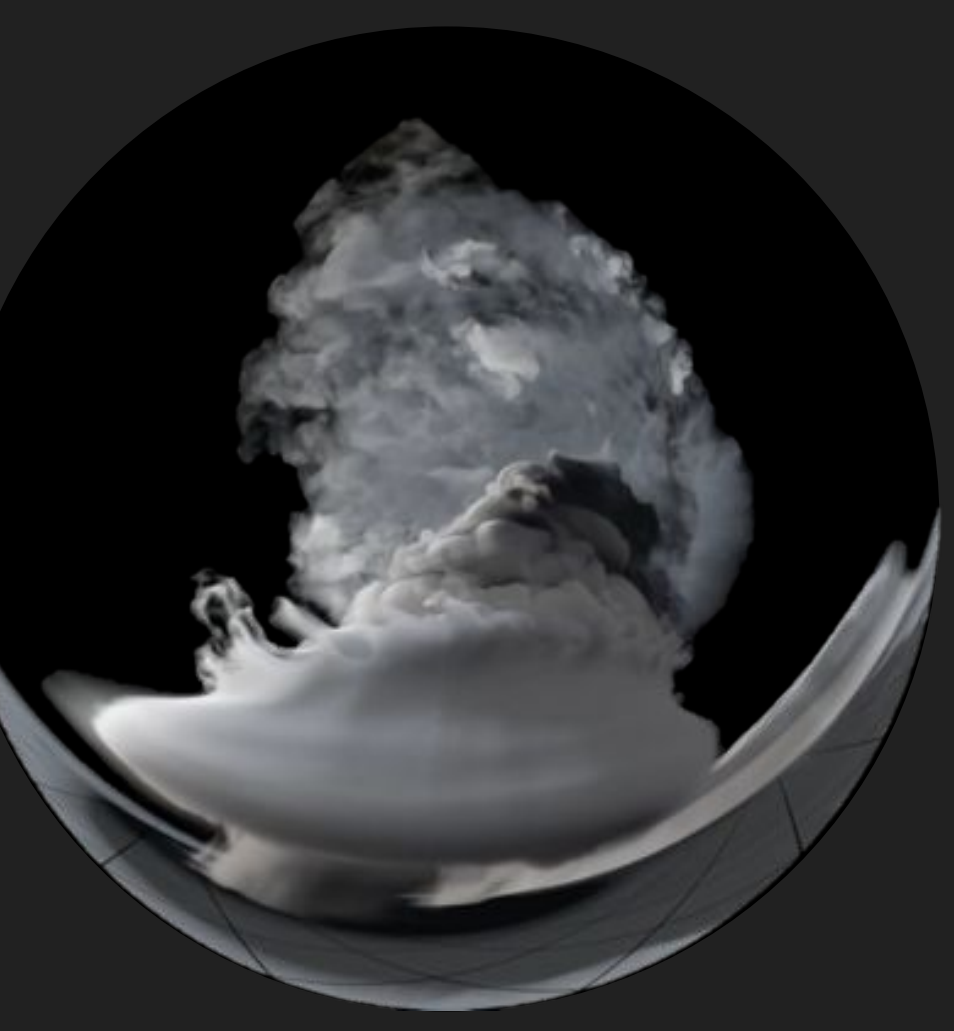

# BIG DATA

Photosynthetic Organelle

#### SIMULATION **STATS**

DATA SIZE 60 TB TIME STEPS ~100,000

RESOLUTION ~100,000,000 atoms SPATIAL SCALE 1 Angstrom (1e-10 m) TIME SCALE 1 femtosecond (1e-15 s)

Klaus Schulten University of Illinois at U-C Blue Waters and Titan **SCIENTIST INSTITUTION SUPERCOMPUTER** 

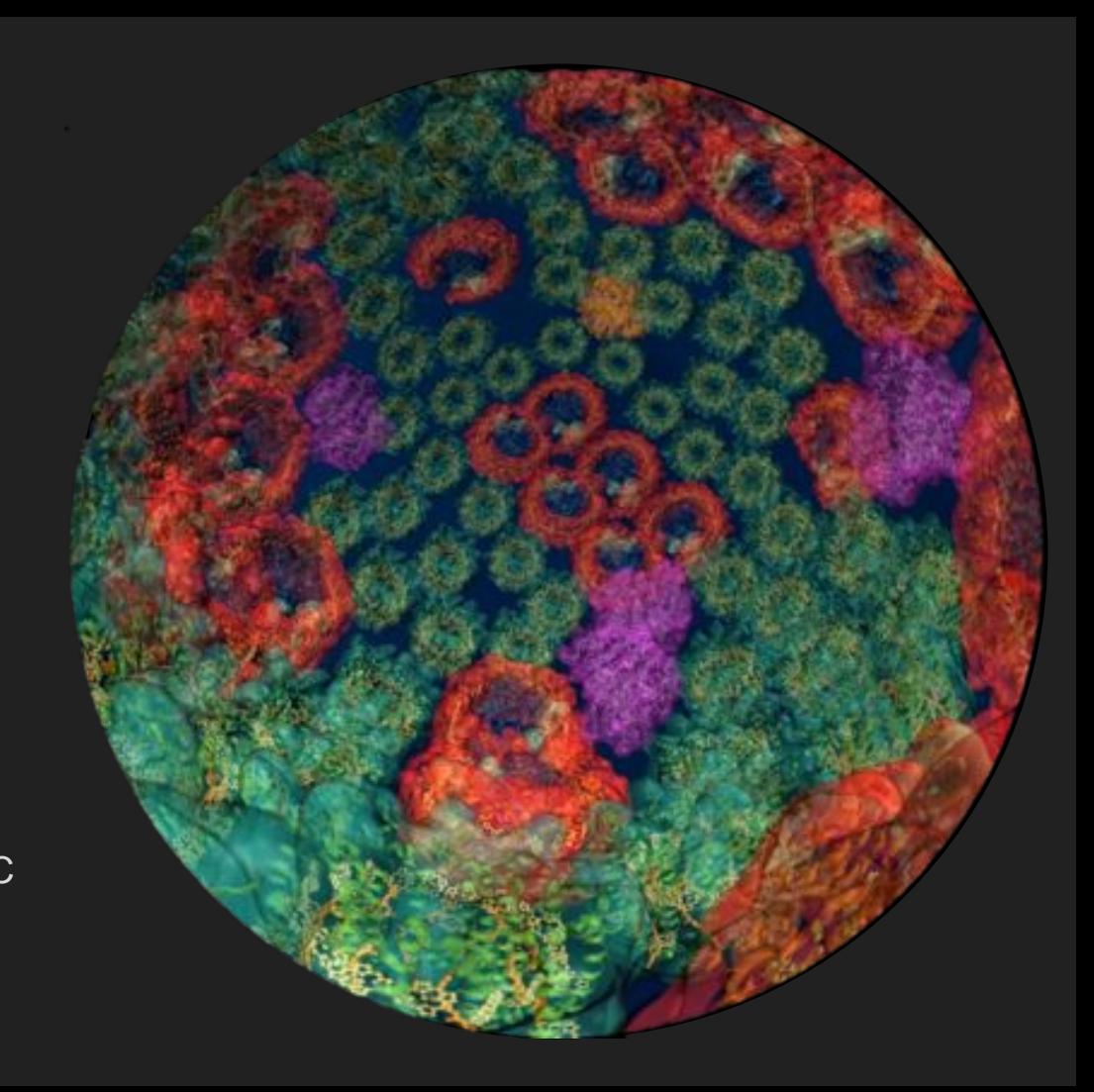

# Scientific Visualization TOOIS

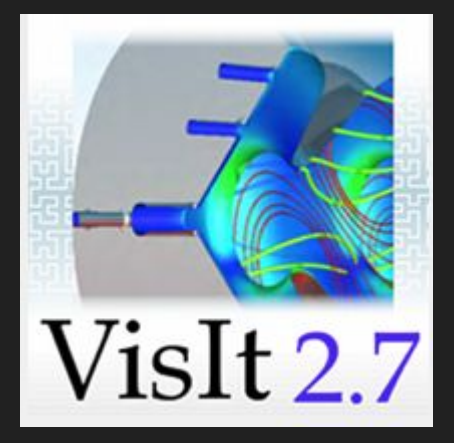

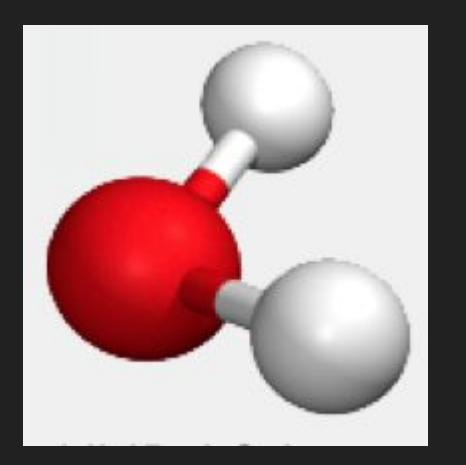

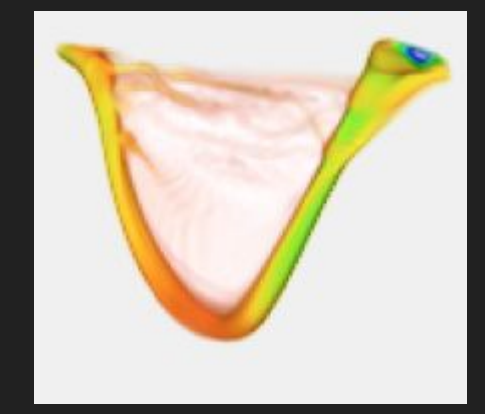

#### VMD VAPOR

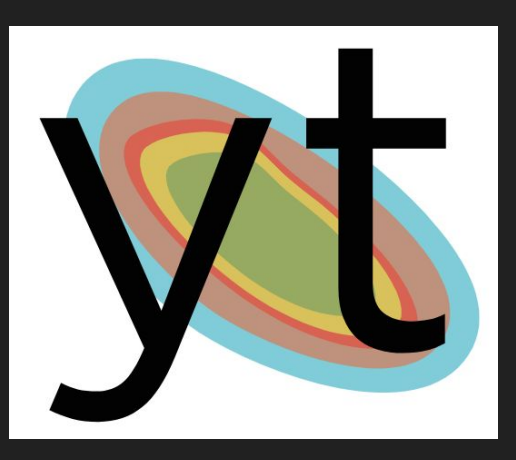

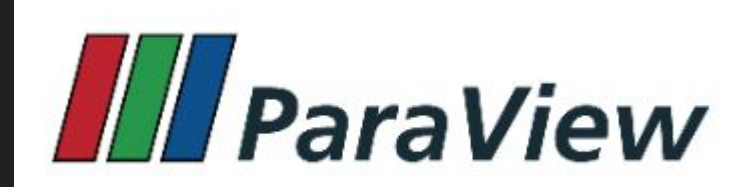

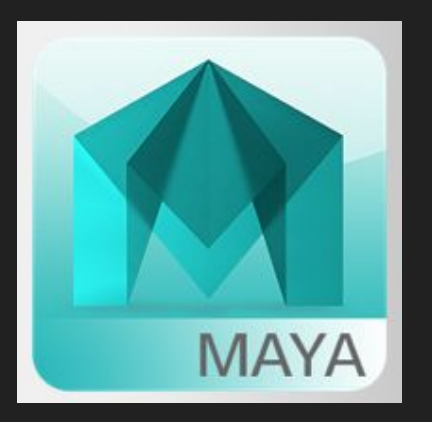

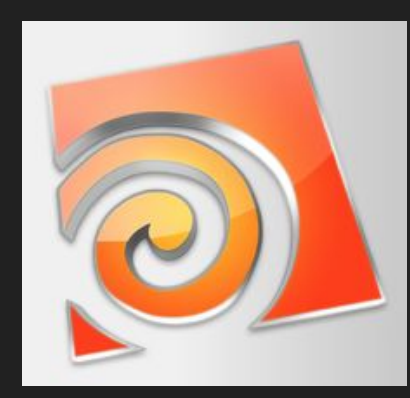

### Houdini

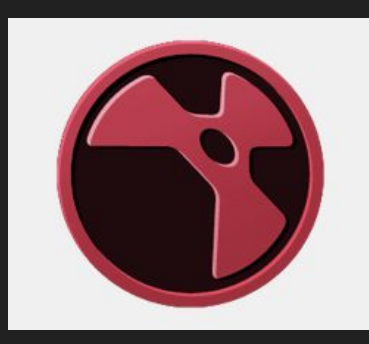

Nuke

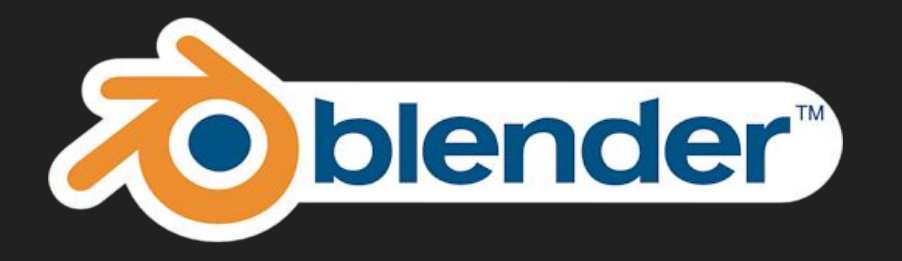

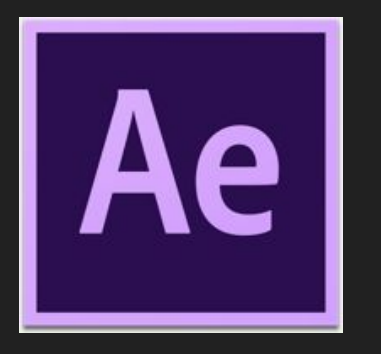

After Effects

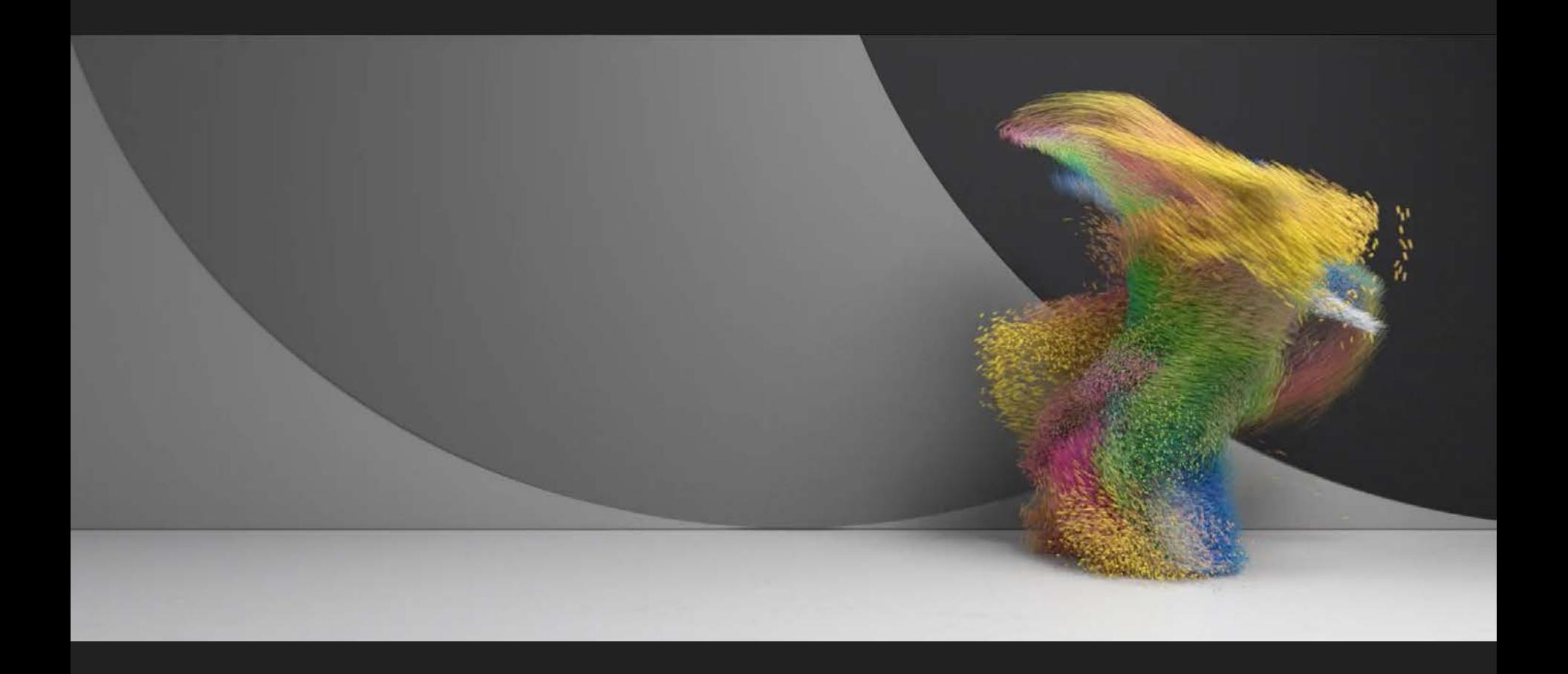

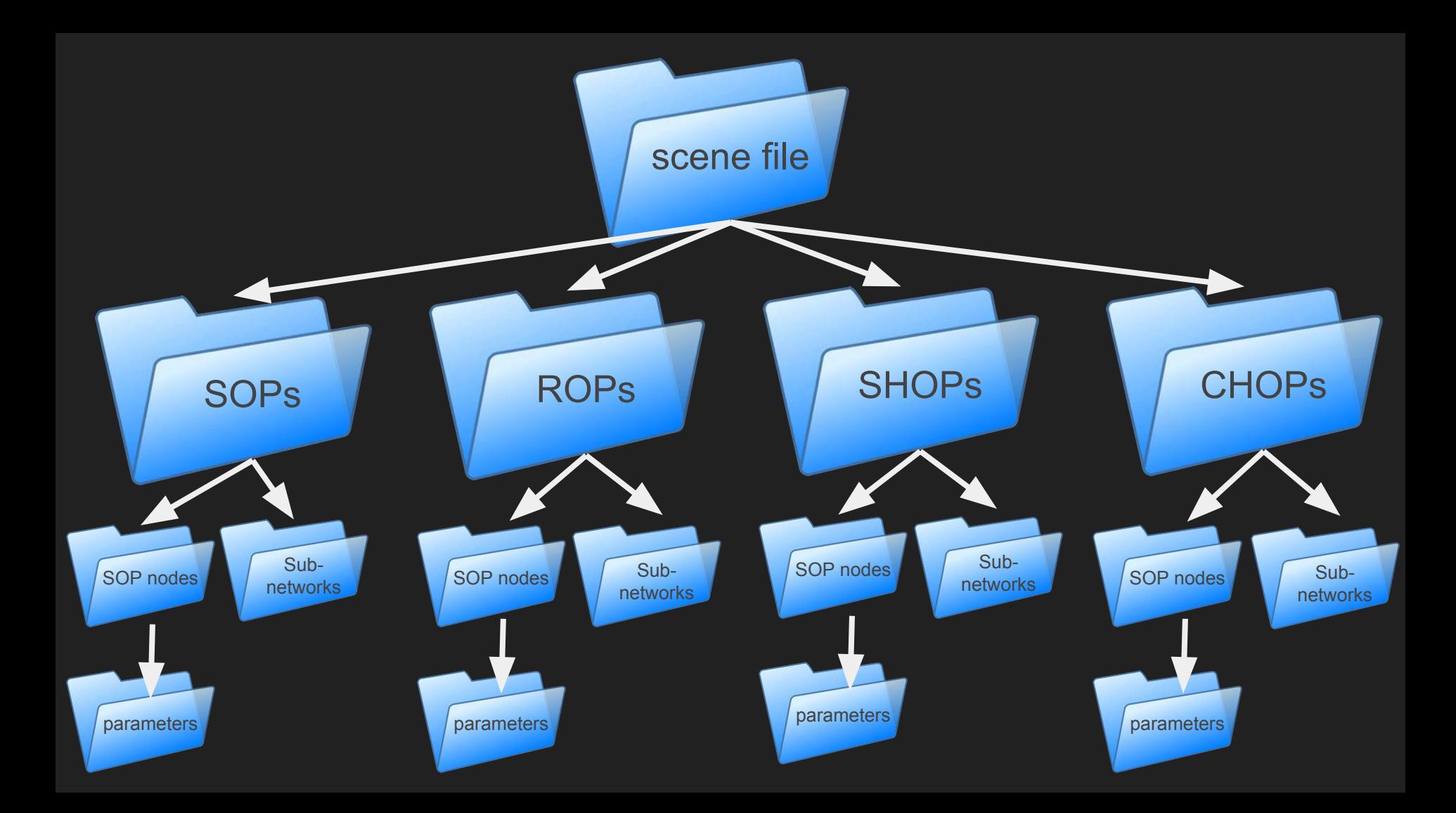

# The Houdini Paradigm

# Houdini Demos

# Demo: Deriving Geometry from Data

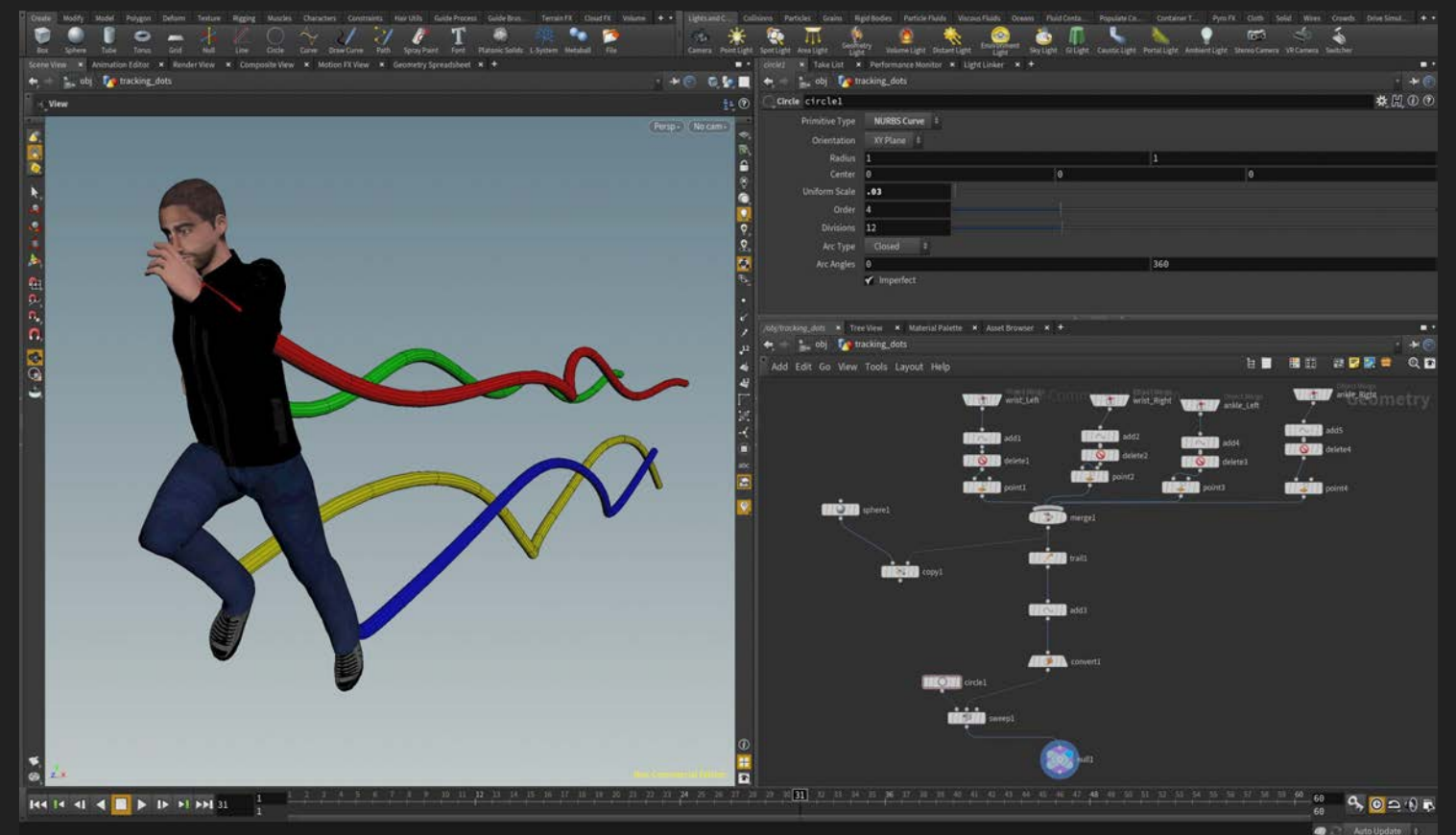

# Demo: Working with External Assets

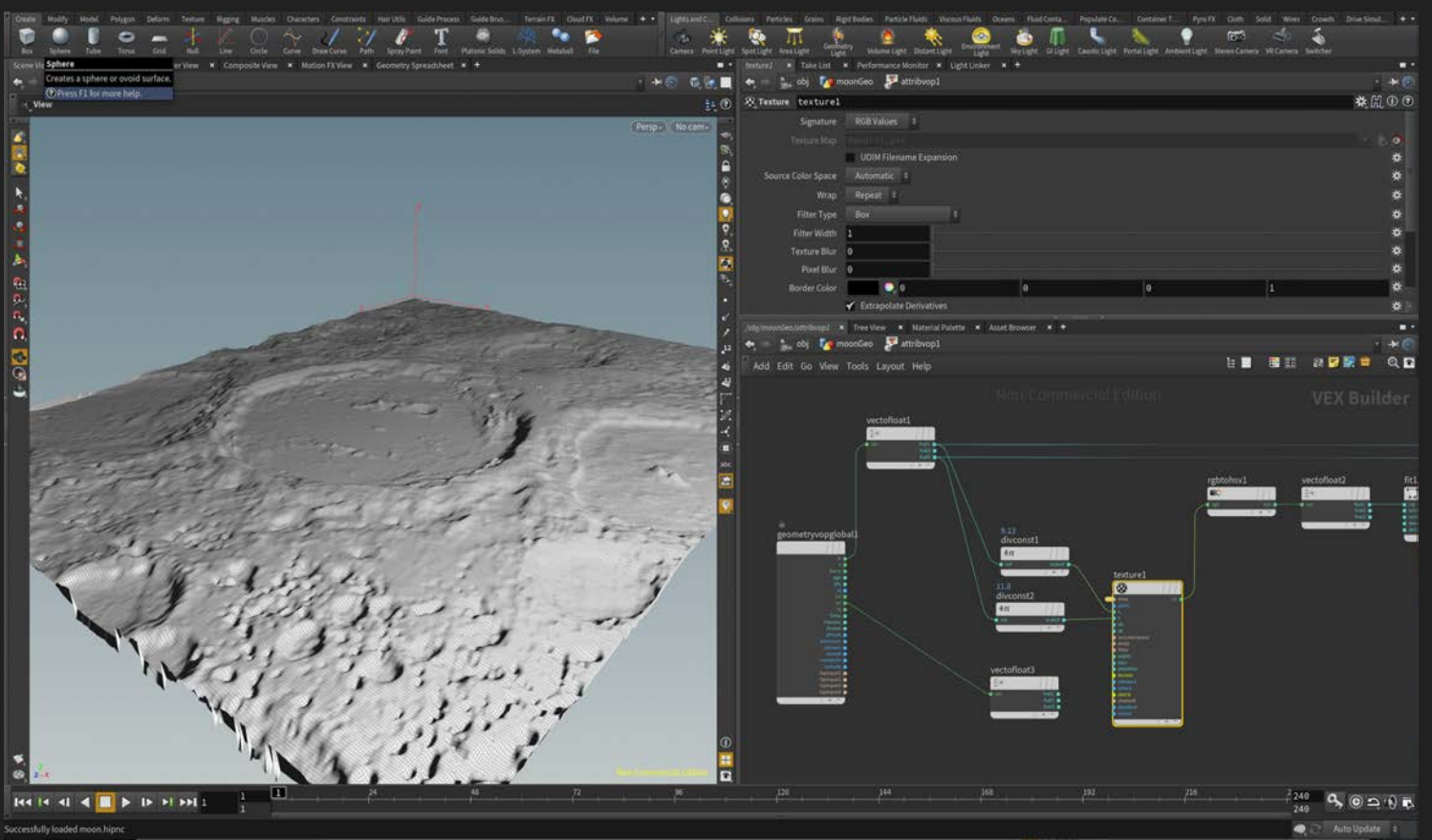

# Demo: Volume and Geometry Manipulation

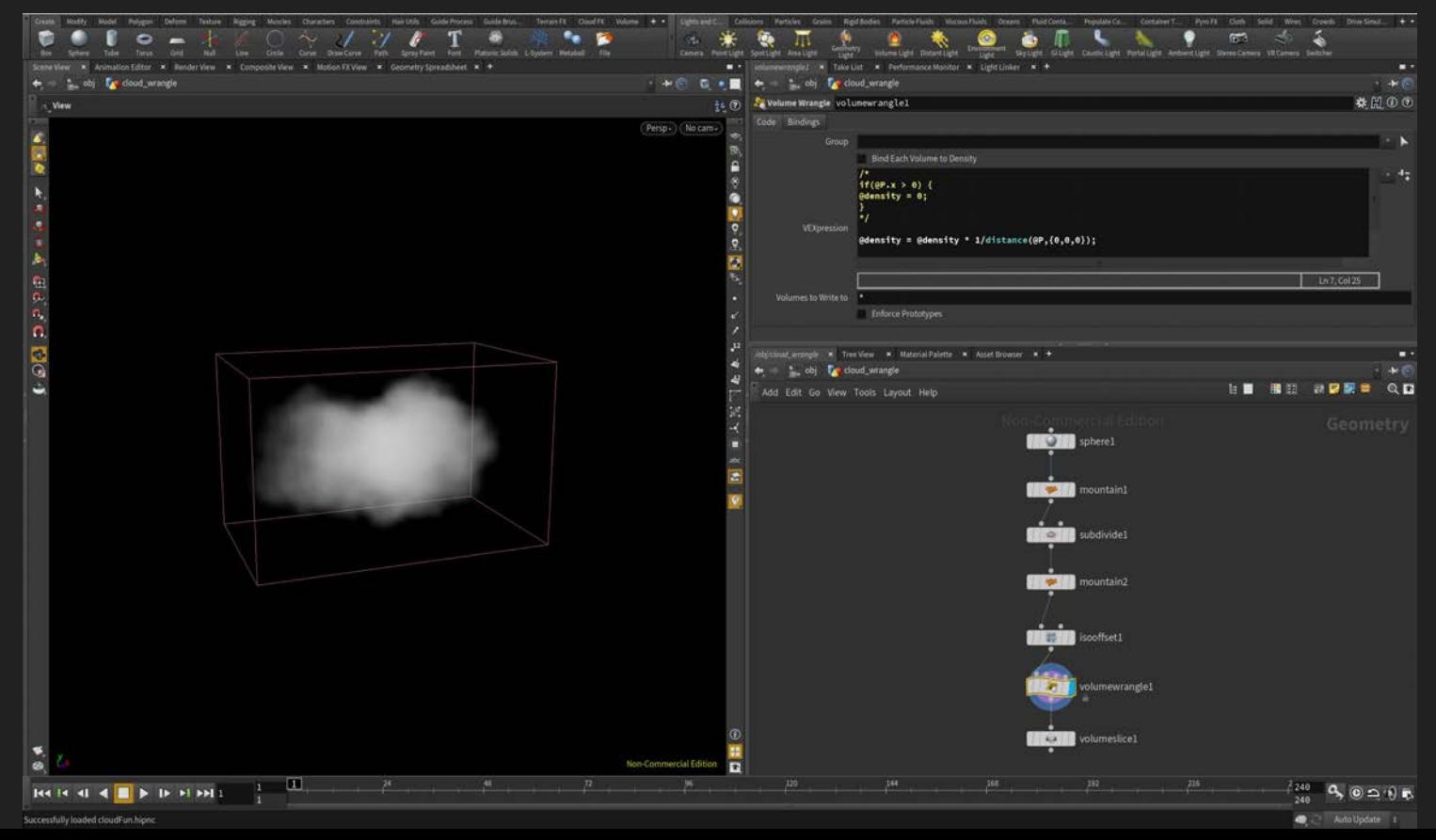

# Programming in Houdini

# Ways to Get Your Data into Houdini

- A) Custom C++ Plugins
- B) Scripting
- C) Ytini

# Ways to Get Your Data into Houdini

# A) Custom C++ Plugins

- B) Scripting
- C) Ytini

# Custom C++ Plugins

#### Houdini Development Kit (HDK)

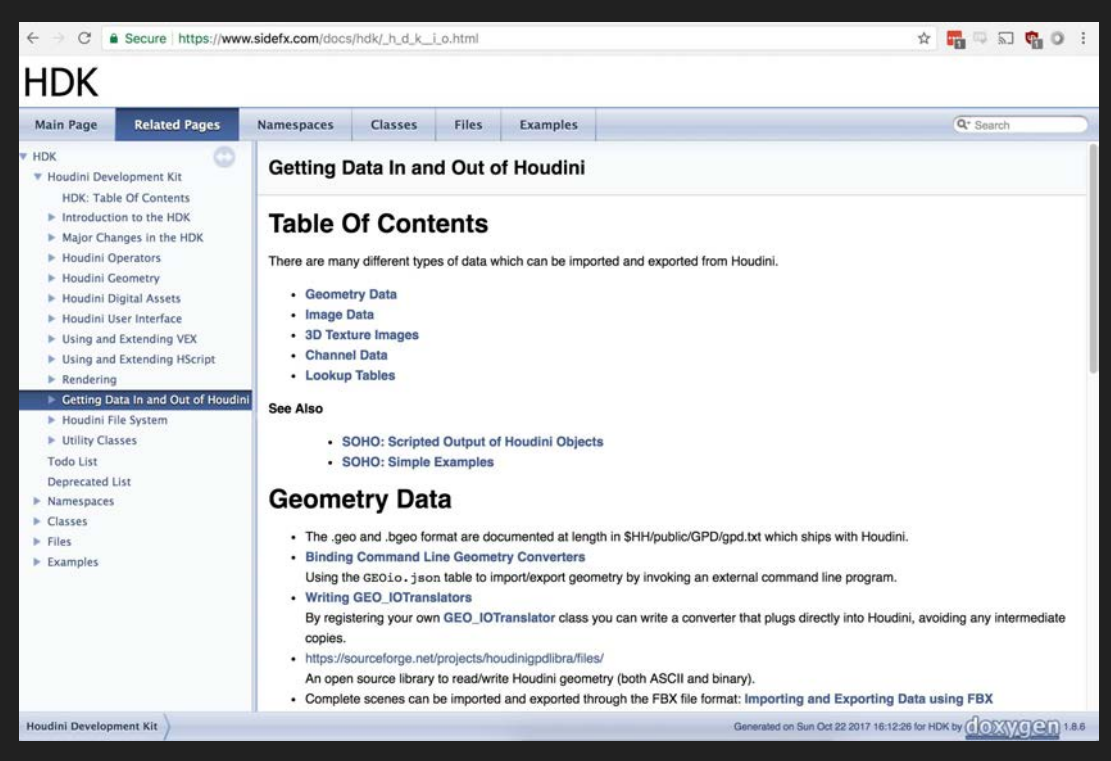

# Custom C++ Plugins

Houdini Development Kit (HDK)

- Built directly into Houdini, and works seamlessly just like any other feature, without extra or external steps
- Great if you also need custom artistic controls, beyond just reading the data
	- Resolution
	- Interpolation
	- Edge falloff
	- Isovolumes
	- $\circ$  ...

# Custom C++ Plugins

Houdini Development Kit (HDK)

- Built directly into Houdini, and works seamlessly just like any other feature, without extra or external steps
- Great if you also need custom artistic controls, beyond just reading the data
	- Resolution
	- Interpolation
	- Edge falloff
	- Isovolumes
	- $\circ$  ...
- Downsides:
	- More programming-intensive than some other solutions
	- Needs to be updated with every Houdini version

# Ways to Get Your Data into Houdini

A) Custom C++ Plugins B) Scripting C) Ytini

- One-time conversion of data into a Houdini-compatible format
	- Have to re-run if you want to make changes
- You can write an external script, or code in Python directly in Houdini

● Write script snippets directly in the parameters

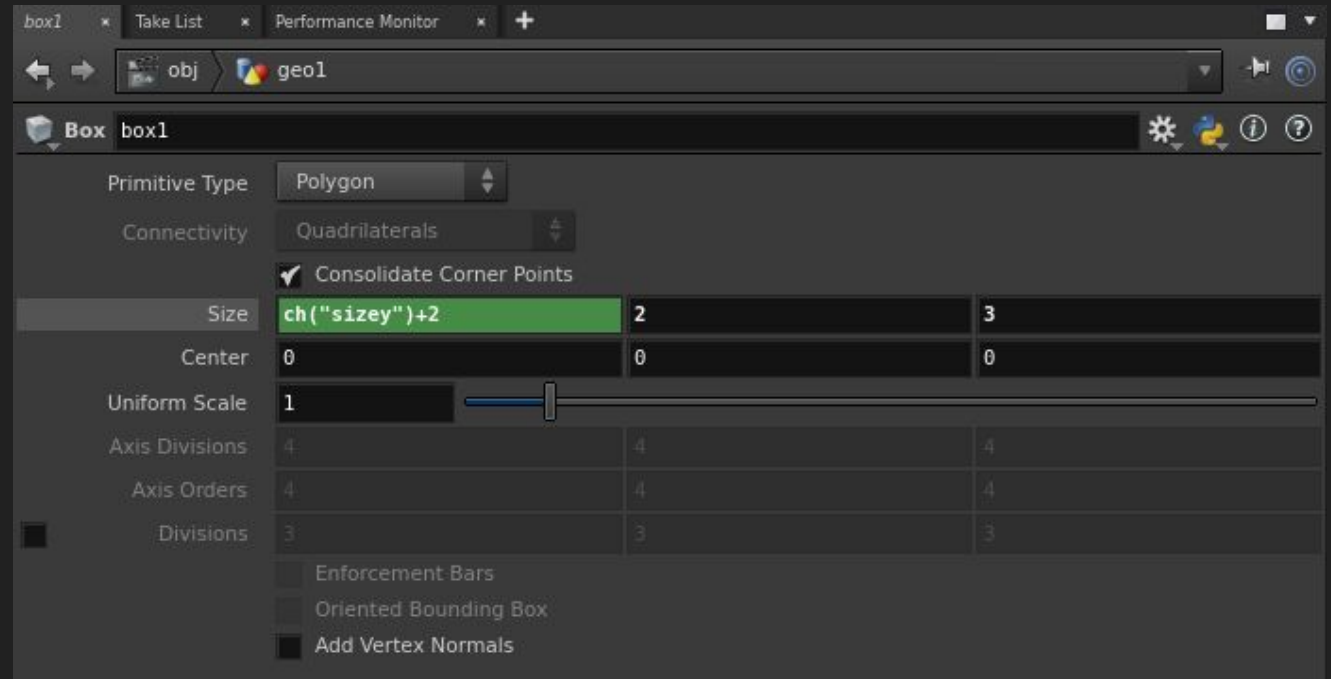

- Write script snippets directly in the parameters
- Create your own SOP

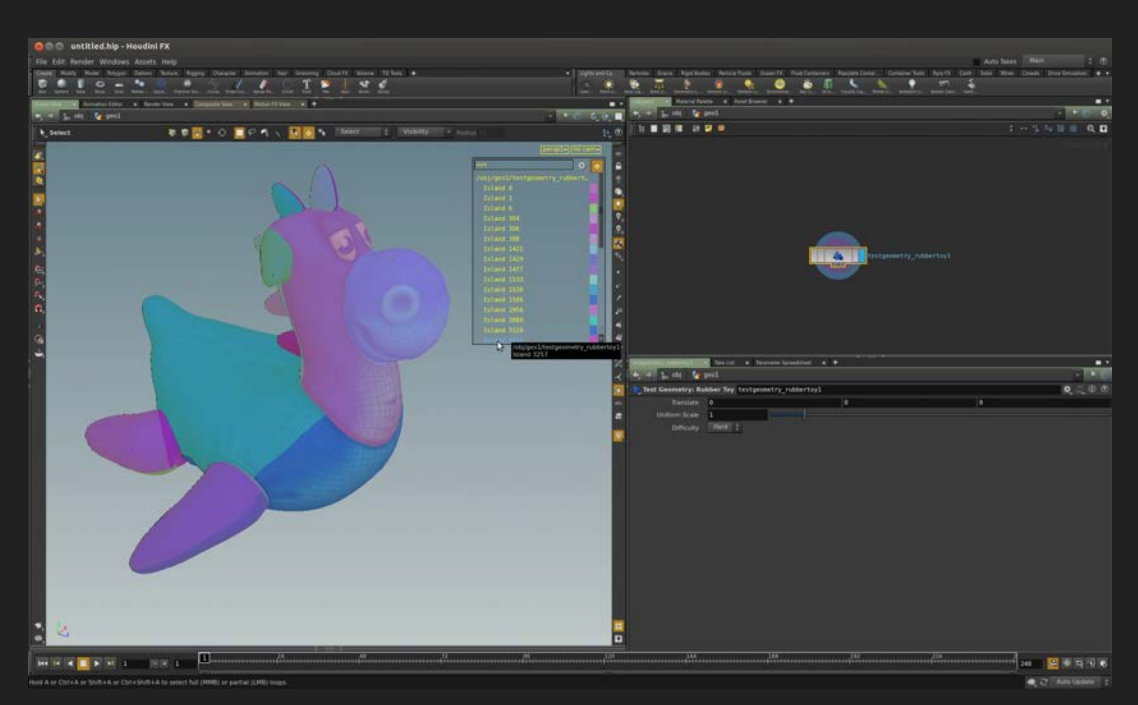

- Write script snippets directly in the parameters
- Create your own SOP
- Code directly inside Houdini

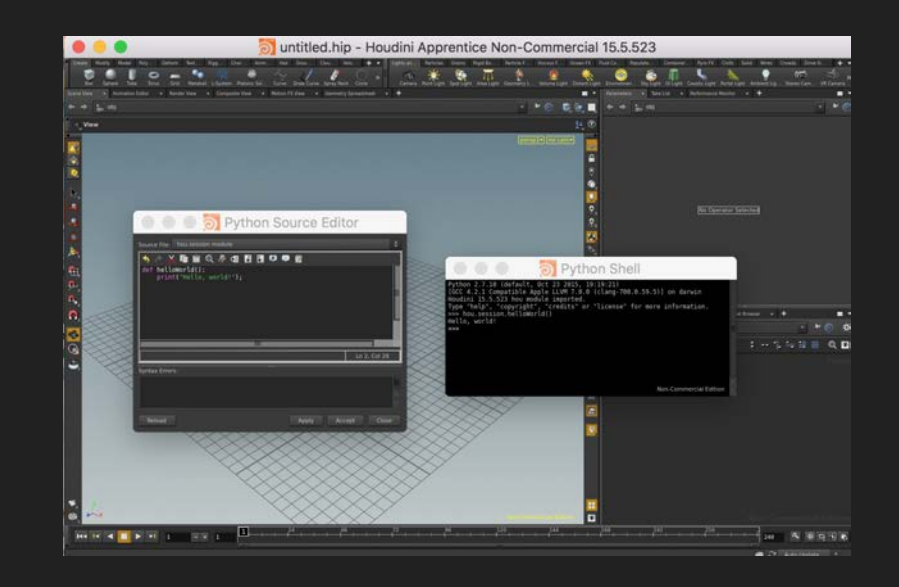

```
PGEOMETRY V2 
NPoints 1 NPrims 1 
NPointGroups 0 NPrimGroups 0 
NPointAttrib 0 NVertexAttrib 0 NPrimAttrib 0 NAttrib 0 
0 0 0 1 
Volume 0 1 0 0 0 1 0 0 0 1 -2 2 2 2 constant 0 0 smoke 0 1
0 1 0 1 0 1 0 1 
beginExtra 
endExtra
```

```
PGEOMETRY V2 ← Header
NPoints 1 NPrims 1 
NPointGroups 0 NPrimGroups 0 
NPointAttrib 0 NVertexAttrib 0 NPrimAttrib 0 NAttrib 0 
0 0 0 1 
Volume 0 1 0 0 0 1 0 0 0 1 -2 2 2 2 constant 0 0 smoke 0 1
0 1 0 1 0 1 0 1 
beginExtra 
endExtra
```

```
PGEOMETRY V2 
NPoints 1 NPrims 1 \leftarrow 1 point that defines the center, 1 primitive that is our data volume
NPointGroups 0 NPrimGroups 0 
NPointAttrib 0 NVertexAttrib 0 NPrimAttrib 0 NAttrib 0 
0 0 0 1 
Volume 0 1 0 0 0 1 0 0 0 1 -2 2 2 2 constant 0 0 smoke 0 1
0 1 0 1 0 1 0 1 
beginExtra 
endExtra
```

```
PGEOMETRY V2 
NPoints 1 NPrims 1 
NPointGroups 0 NPrimGroups 0 \leftarrow 0 groups
NPointAttrib 0 NVertexAttrib 0 NPrimAttrib 0 NAttrib 0 \leftarrow 0 extra attributes
0 0 0 1 
Volume 0 1 0 0 0 1 0 0 0 1 -2 2 2 2 constant 0 0 smoke 0 1
0 1 0 1 0 1 0 1 
beginExtra 
endExtra
```

```
PGEOMETRY V2 
NPoints 1 NPrims 1 
NPointGroups 0 NPrimGroups 0 
NPointAttrib 0 NVertexAttrib 0 NPrimAttrib 0 NAttrib 0 
0 0 0 1 \leftarrow Center point at (0,0,0) * 1Volume 0 1 0 0 0 1 0 0 0 1 -2 2 2 2 constant 0 0 smoke 0 1
0 1 0 1 0 1 0 1 
beginExtra 
endExtra
```

```
PGEOMETRY V2 
NPoints 1 NPrims 1 
NPointGroups 0 NPrimGroups 0 
NPointAttrib 0 NVertexAttrib 0 NPrimAttrib 0 NAttrib 0 
0 0 0 1 
<u>Volume</u> 0 1 0 0 1 0 0 0 1 −2 2 2 2 constant 0 0 smoke 0 1 ← Volume definition</u>
0 1 0 1 0 1 0 1 
beginExtra 
endExtra
```

```
PGEOMETRY V2 
NPoints 1 NPrims 1 
NPointGroups 0 NPrimGroups 0 
NPointAttrib 0 NVertexAttrib 0 NPrimAttrib 0 NAttrib 0 
0 0 0 1 
Volume 0 1 0 0 0 1 0 0 0 1 -2 2 2 2 constant 0 0 smoke 0 1
0 1 0 1 0 1 0 1 
beginExtra 
endExtra
                         XYZ Resolution: 2x2x2
```
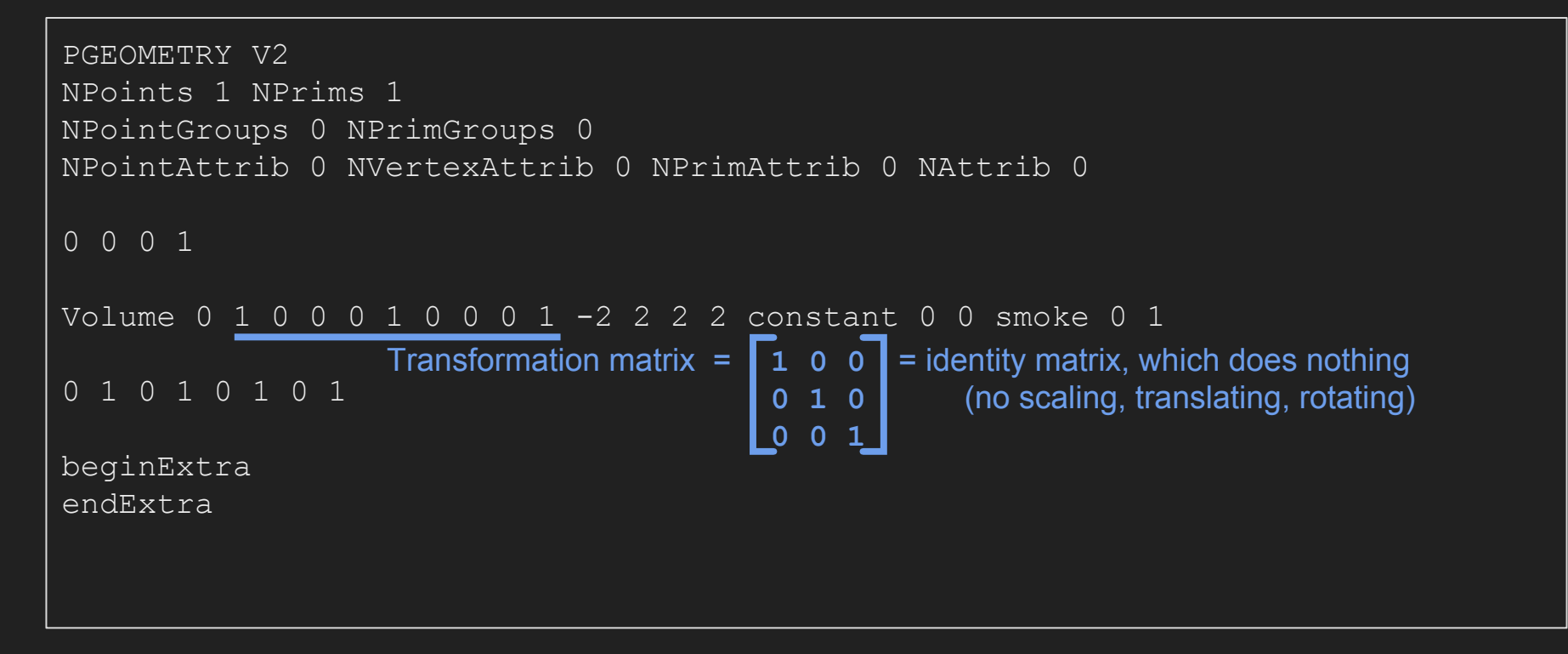

```
PGEOMETRY V2 
NPoints 1 NPrims 1 
NPointGroups 0 NPrimGroups 0 
NPointAttrib 0 NVertexAttrib 0 NPrimAttrib 0 NAttrib 0 
0 0 0 1 
Volume 0 1 0 0 0 1 0 0 0 1 -2 2 2 2 constant 0 0 smoke 0 1
0 1 0 1 0 1 0 1 
beginExtra 
endExtra
                       Other fancy settings include:
                         • Whether to taper the volume and how much
                         ● What values to set past the border of the volume
                         ● How much lossy compression is allowed
                         ● And more... Described in "GPD.txt" file that comes with Houdini
```

```
PGEOMETRY V2 
NPoints 1 NPrims 1 
NPointGroups 0 NPrimGroups 0 
NPointAttrib 0 NVertexAttrib 0 NPrimAttrib 0 NAttrib 0 
0 0 0 1 
Volume 0 1 0 0 0 1 0 0 0 1 -2 2 2 2 constant 0 0 smoke 0 1
0 1 0 1 0 1 0 1 \leftarrow The data
beginExtra 
endExtra
```

```
PGEOMETRY V2 
NPoints 1 NPrims 1 
NPointGroups 0 NPrimGroups 0 
NPointAttrib 0 NVertexAttrib 0 NPrimAttrib 0 NAttrib 0 
0 0 0 1 
Volume 0 1 0 0 0 1 0 0 0 1 -2 2 2 2 constant 0 0 smoke 0 1
0 1 0 1 0 1 0 1 \leftarrow The data. 8 numbers, as defined by the 2*2*2 resolution
beginExtra 
endExtra
```

```
PGEOMETRY V2 
NPoints 1 NPrims 1 
NPointGroups 0 NPrimGroups 0 
NPointAttrib 0 NVertexAttrib 0 NPrimAttrib 0 NAttrib 0 
0 0 0 1 
Volume 0 1 0 0 0 1 0 0 0 1 -2 2 2 2 constant 0 0 smoke 0 1
0 1 0 1 0 1 0 1 
beginExtra ← End / extras
endExtra
```
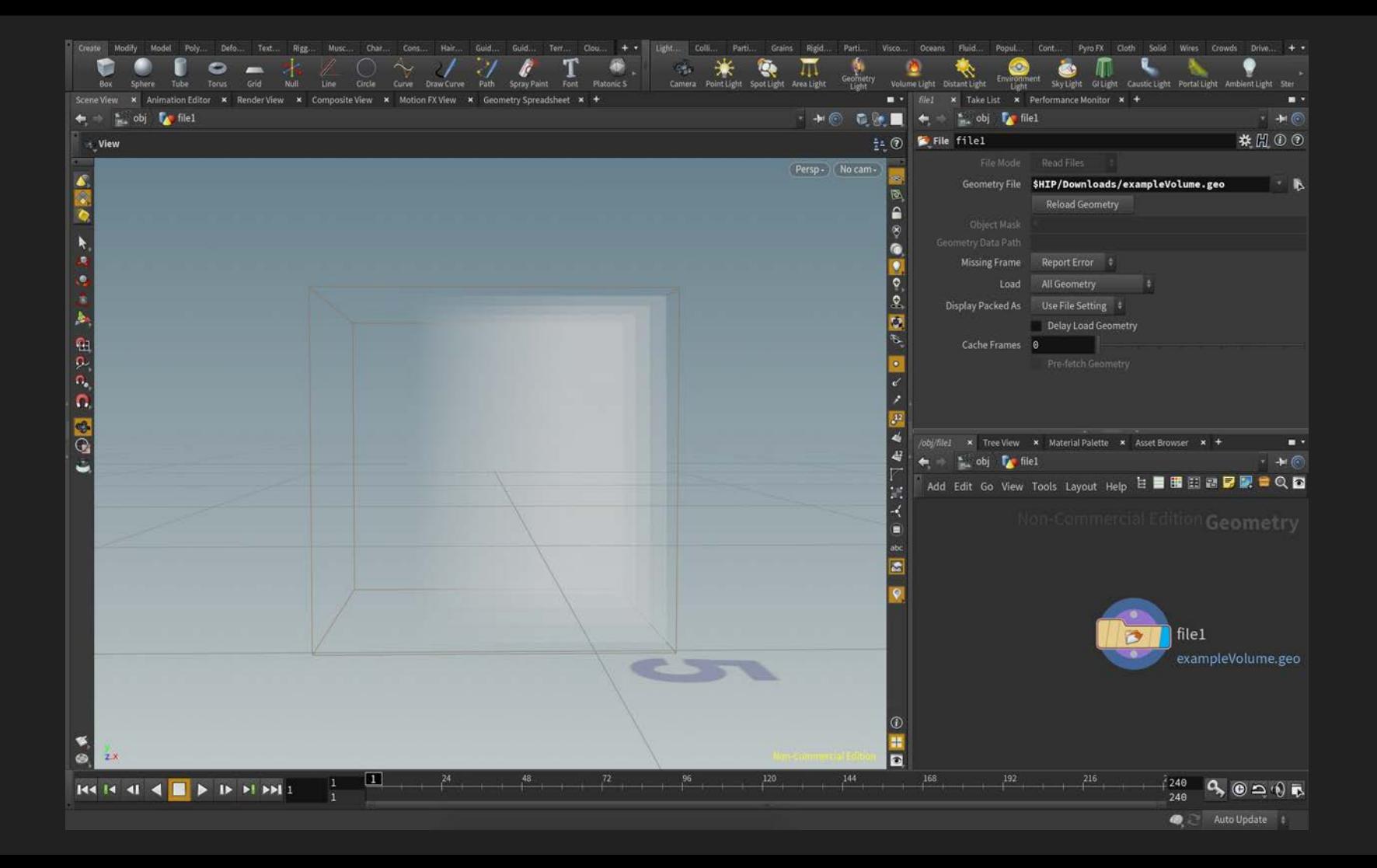

# Let's Play with Real Data: Hands-on Demo

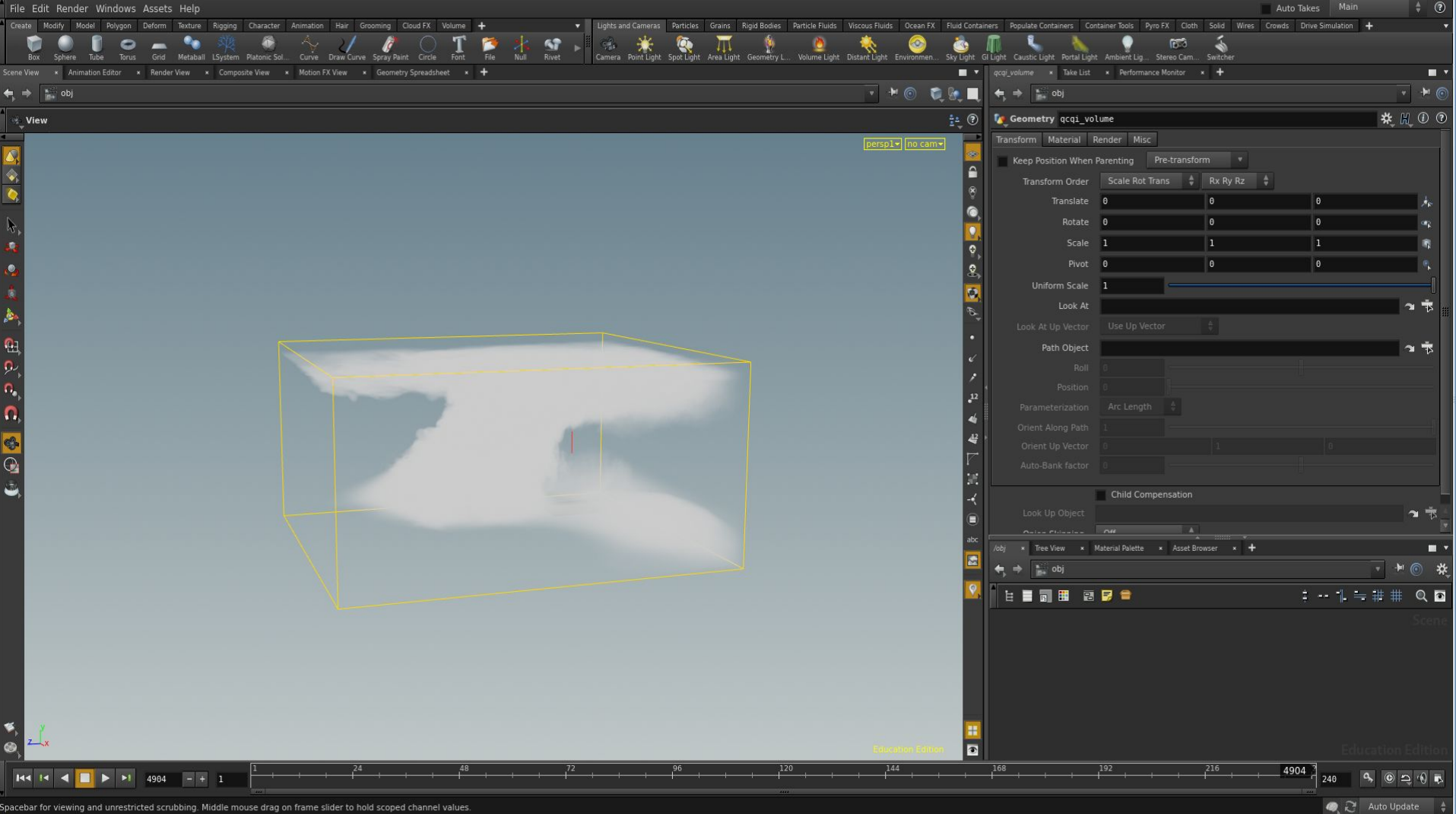

# Ways to Get Your Data in Houdini

A) Custom C++ Plugins

- B) Scripting
- C) Ytini

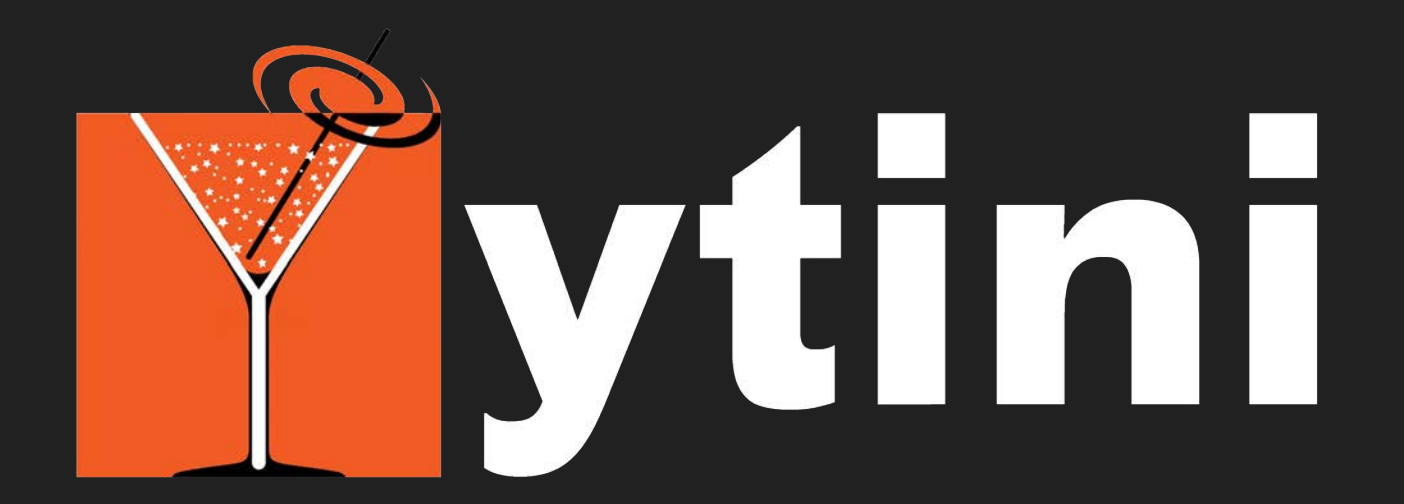

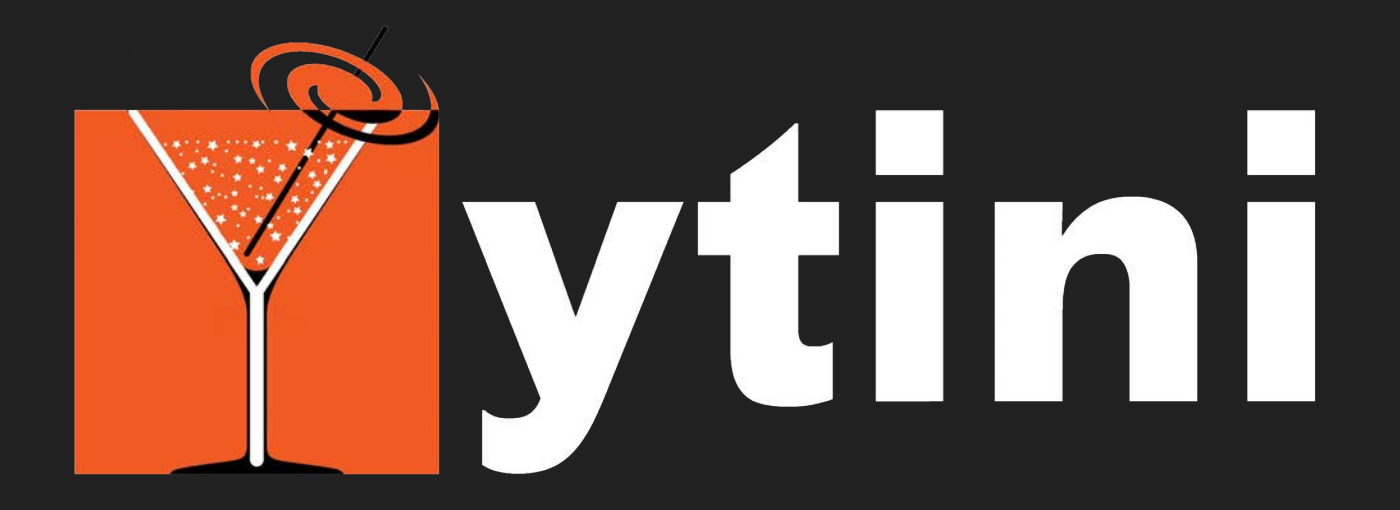

# (yt + Houdinia")

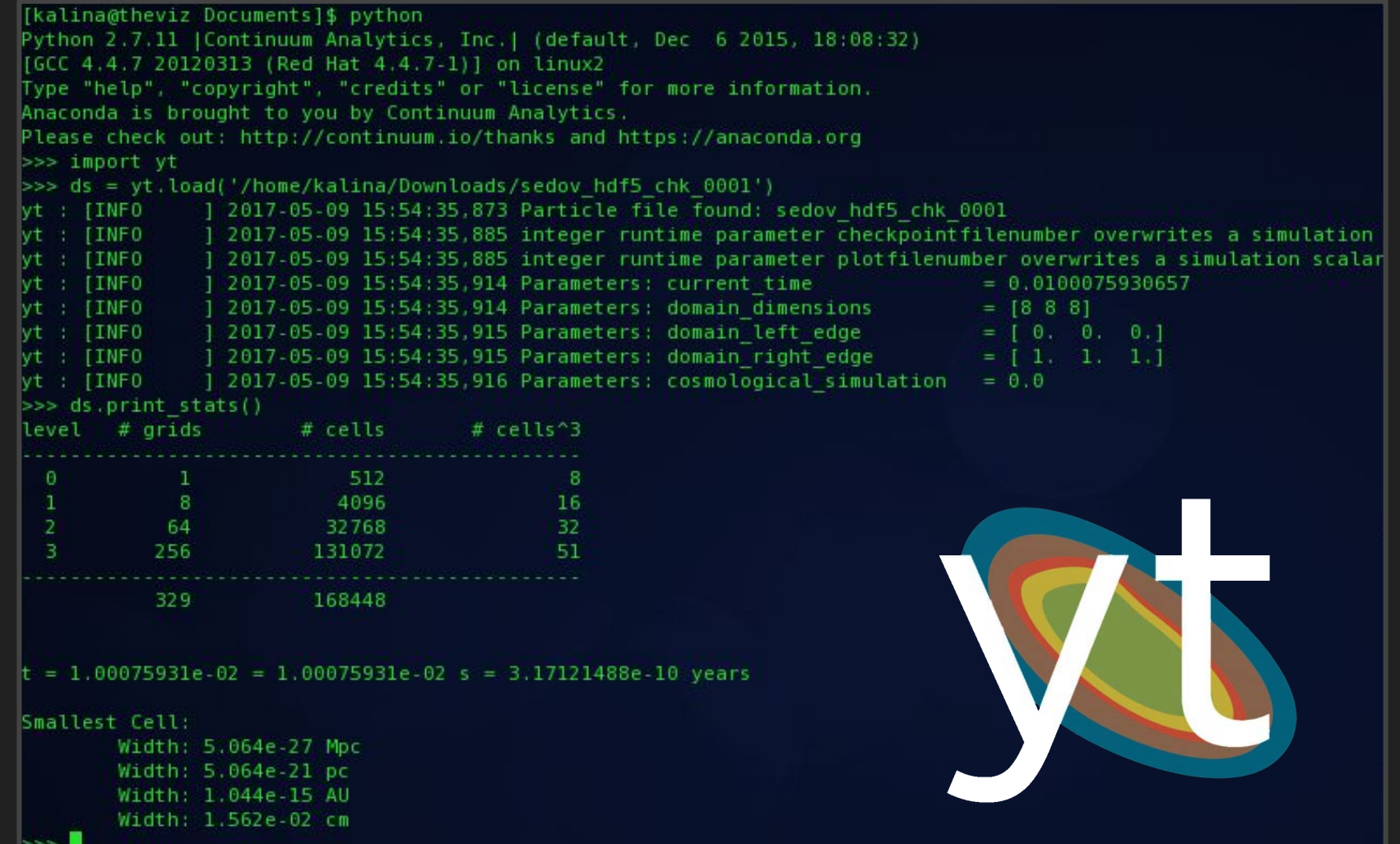

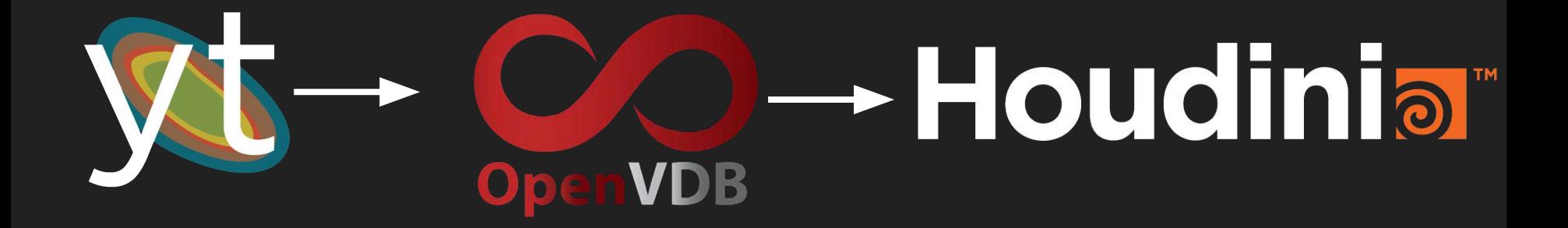

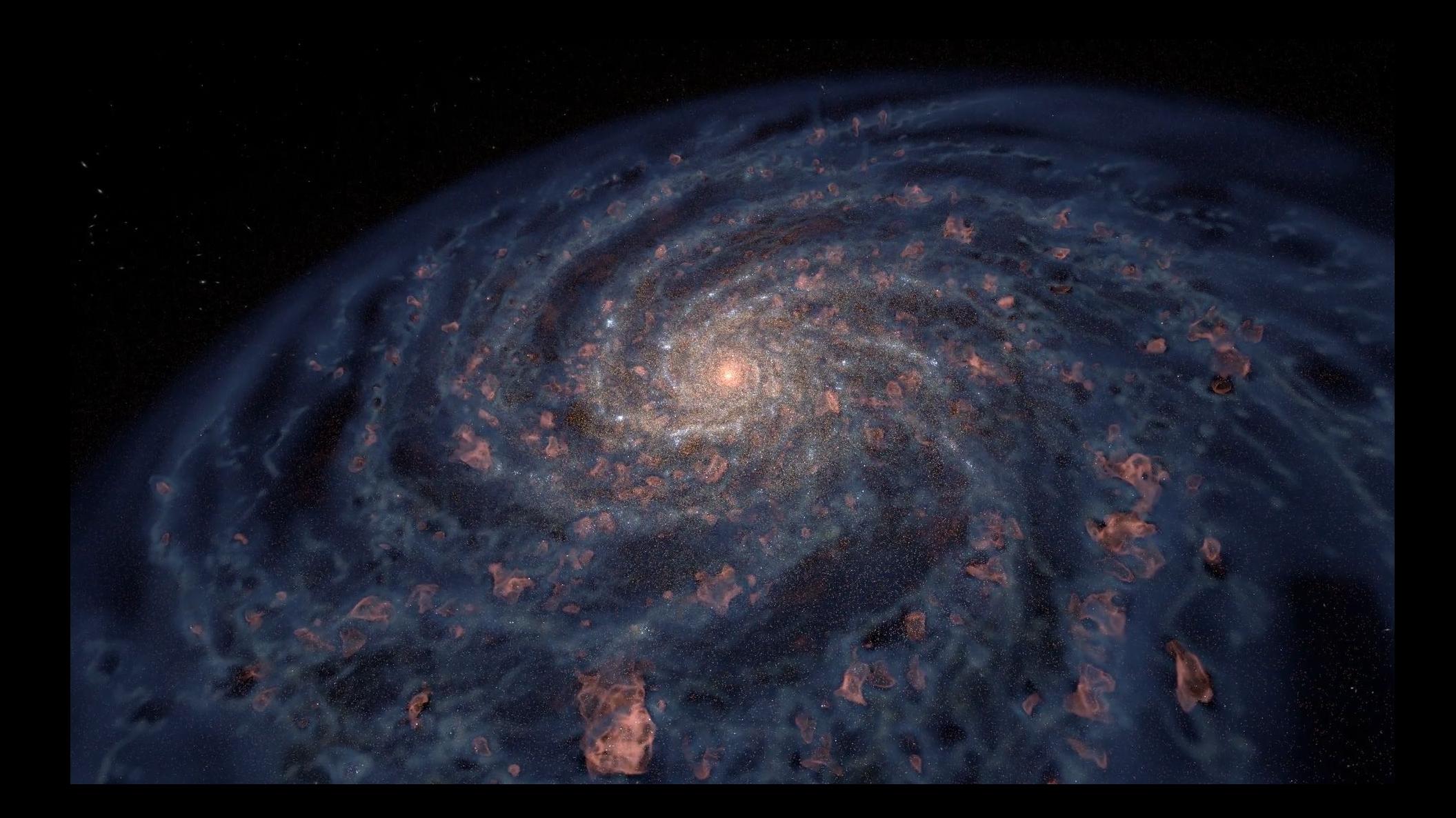

#### **Ytini.com**

#### **Houdini for Astronomy**

#### 1.1 The Data

Begin by downloading the Enzo Tiny Cosmology sample dataset from here. Take note of the directory where this is being saved. Go there, and unzip the folder.

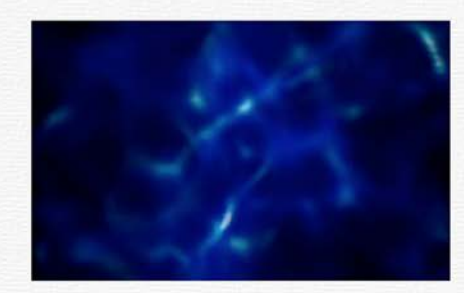

**FAQ** 

Blog

Contact

#### 1.2 The Code

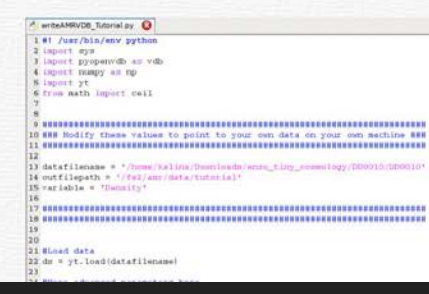

Download the writeAMRVDB.py Python script from our Bitbucket repository. Take note of the directory where this is being saved.

Resources-

**About** 

Open the file in a text editor. Search for the line that starts with datafilename = . Write in the path to the data file you downloaded.

Search for the line that starts with outfilepath =. Write in the path to the directory where you want to write the output VDB files.

# Rendering in Houdini

# Demo: Camera, Lighting, and Render Setup

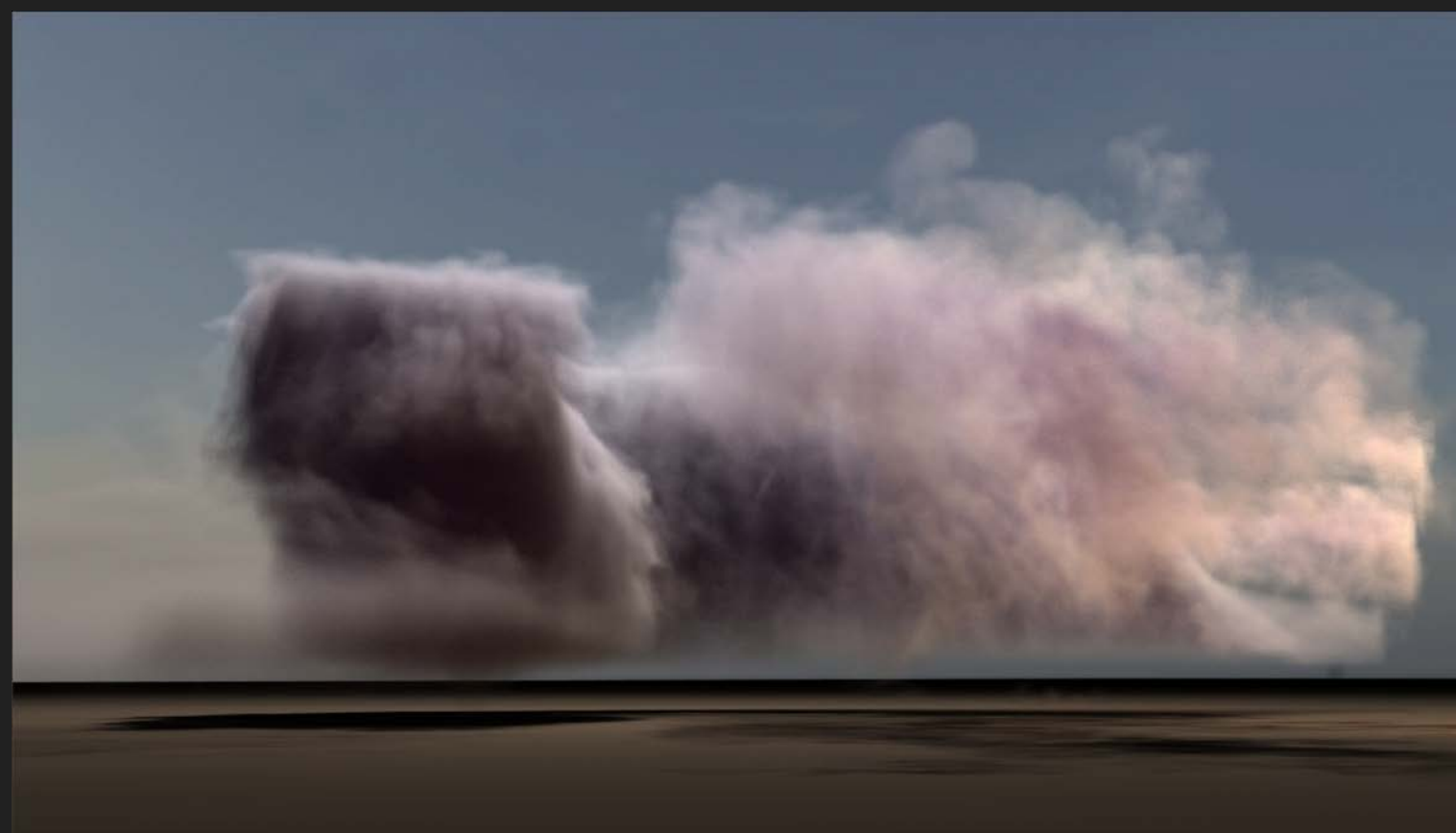